## 知 SNA Center后台查看SNA Center及各组件版本的方法

SNA [Center](https://zhiliao.h3c.com/questions/catesDis/1495) AD-NET[解决方案](https://zhiliao.h3c.com/questions/catesDis/1498) **[田毓磊](https://zhiliao.h3c.com/User/other/23520)** 2020-08-30 发表

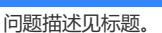

## 解决方法

问题描述

在SNA Center后台查看SNA Center及各组件版本的方法如下:

(1)进入SNA Center后台的 /opt/matrix/app/install/metadata/ 路径,可以看到以SNA Center及各个 组件产品命名的目录;

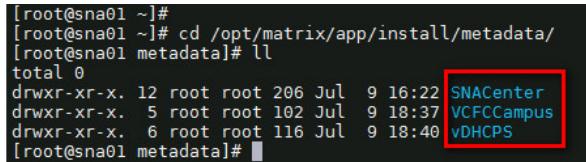

(2) 查看各产品目录下的 description.json文件,可以看到相应产品的版本信息。以SNA Center产品

为例, 查看该产品目录下的 description.json文件, 可以看到SNA Center的版本信息为E1205。

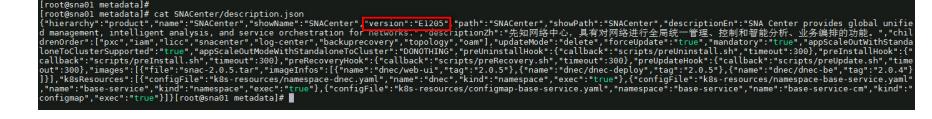